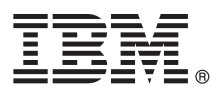

# **Quick Start Guide**

*This guide introduces IBM Maximo Asset Configuration Manager Version 7.6.3, provides a link to a list of prerequisite software, gets you started with a typical installation, and provides a roadmap to other important information.*

**National Language Version:** To obtain the Quick Start Guide in other languages, print the language-specific PDF file from the installation media.

#### **Product overview**

 $IBM^{\circledR}$  Maximo<sup>®</sup> Asset Configuration Manager provides organizations with features to manage the builds of high-value, complex, and regulated assets such as aircraft, locomotives, or missiles. Maximo Asset Configuration Manager is a rules-based configuration management system that is based on MIL-STD-1388-2B, a United States military standard that uses the Logistics Support Analysis Record (LSAR).

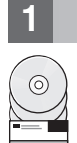

#### **1 Step 1: Access the software and documentation**

Access the product software from IBM Passport Advantage® or from the product DVD if you requested a product DVD. To download your product from Passport Advantage, follow the instructions in the Maximo Asset Configuration Manager Download Document [\(http://www-01.ibm.com/support/docview.wss?uid=swg24042388\)](http://www-01.ibm.com/support/docview.wss?uid=swg24042388)

Before you install the product, read the *IBM Maximo Asset Configuration Manager version 7.6.3 Installation Guide*. Review any existing release notes for this product [\(http://www-01.ibm.com/support/knowledgecenter/SSLKSJ\\_7.6.3/](http://www-01.ibm.com/support/knowledgecenter/SSLKSJ_7.6.3/com.ibm.acm.doc/common/relnotes.html) [com.ibm.acm.doc/common/relnotes.html\)](http://www-01.ibm.com/support/knowledgecenter/SSLKSJ_7.6.3/com.ibm.acm.doc/common/relnotes.html). Release notes contain the latest information that is relevant to the installation of this product. If no additional information is available, this link returns no search results.

For complete information, including installation instructions, see the Maximo Asset Configuration Manager in IBM Knowledge Center [\(http://www-01.ibm.com/support/knowledgecenter/SSLKSJ\\_7.6.3/com.ibm.acm.doc/welcome.html\)](http://www-01.ibm.com/support/knowledgecenter/SSLKSJ_7.6.3/com.ibm.acm.doc/welcome.html).

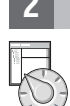

## **2 Step 2: Plan the installation**

You install Maximo Asset Configuration Manager on a Microsoft Windows administrative workstation. Ensure that IBM Maximo Asset Management version 7.6.0.5 is installed on the same administrative workstation where you plan to install Maximo Asset Configuration Manager version 7.6.3, and in the same language as Maximo Asset Configuration Manager version 7.6.3.

You must have system administrator rights and privileges to install the product.

For information about the hardware, software, and network requirements for your product, see the System Requirements section in the Overview and Planning page on the Maximo Asset Management wiki [\(https://www.ibm.com/](https://www.ibm.com/developerworks/community/wikis/home?lang=en#!/wiki/IBM%20Maximo%20Asset%20Management/page/Overview%20and%20planning) [developerworks/community/wikis/home?lang=en#!/wiki/IBM%20Maximo%20Asset%20Management/page/Overview%2](https://www.ibm.com/developerworks/community/wikis/home?lang=en#!/wiki/IBM%20Maximo%20Asset%20Management/page/Overview%20and%20planning) [0and%20planning\)](https://www.ibm.com/developerworks/community/wikis/home?lang=en#!/wiki/IBM%20Maximo%20Asset%20Management/page/Overview%20and%20planning)

## **3 Step 3: Install the product**

To install Maximo Asset Configuration Manager:

- 1. Review the software requirements.
- 2. If you are upgrading to Maximo Asset Configuration Manager version 7.6.3 from an earlier version of Maximo Asset Configuration Manager, see the Upgrade Guide for IBM Maximo Products on the IBM Support Portal [\(http://www.ibm.com/support/entry/portal/Overview/Software/Tivoli/Maximo\\_Asset\\_Management\)](http://www.ibm.com/support/entry/portal/Overview/Software/Tivoli/Maximo_Asset_Management).
- 3. Prepare to install.
- 4. Install Maximo Asset Configuration Manager.
- 5. For Oracle WebLogic Server environments only: you must deploy the Enterprise Application Archive (EAR) files.
- 6. For the IBM WebSphere® Application Server environments: The EAR files are installed when you install the process automation engine. If this task was deferred during the Maximo Asset Configuration Manager installation, deploy the EAR files.

Detailed instructions are in the IBM Maximo Asset Configuration Manager 7.6.3 Installation Guide in IBM Knowledge Center [\(http://www-01.ibm.com/support/knowledgecenter/SSLKSJ\\_7.6.3/com.ibm.acm.doc/welcome.html\)](http://www-01.ibm.com/support/knowledgecenter/SSLKSJ_7.6.3/com.ibm.acm.doc/welcome.html).

## **More information**

**?**

After you install the product, use IBM Knowledge Center to learn more about the product.

For more information, see the following resources:

- v Product support [\(http://www-947.ibm.com/support/entry/portal/Overview/Software/Tivoli/](http://www-947.ibm.com/support/entry/portal/Overview/Software/Tivoli/Maximo_Asset_Configuration_Manager) [Maximo\\_Asset\\_Configuration\\_Manager\)](http://www-947.ibm.com/support/entry/portal/Overview/Software/Tivoli/Maximo_Asset_Configuration_Manager)
- v IBM User Communities [\(https://www-304.ibm.com/social/aggregator/ibm\)](https://www-304.ibm.com/social/aggregator/ibm)

Maximo Asset Configuration Manager Licensed Materials - Property of IBM. © Copyright IBM Corp. 2008, 2016. U.S. Government Users Restricted Rights - Use, duplication or disclosure restricted by GSA ADP Schedule Contract wi IBM Corp.

IBM, the IBM logo, and ibm.com® are trademarks or registered trademarks of International Business Machines Corp., registered in many jurisdictions worldwide. Other product and service names might be trademarks of IBM or ot